## **Akademisyen Not Giriş İşlemleri**

## **1. Sınav tanımlanan derse not giriş işlemleri**

Öğrenci Bilgi Sistemi Akademisyen alanından girildiğinde

Menüde Sınav İşlemleri/ Not Giriş Ekranına ulaşılır.

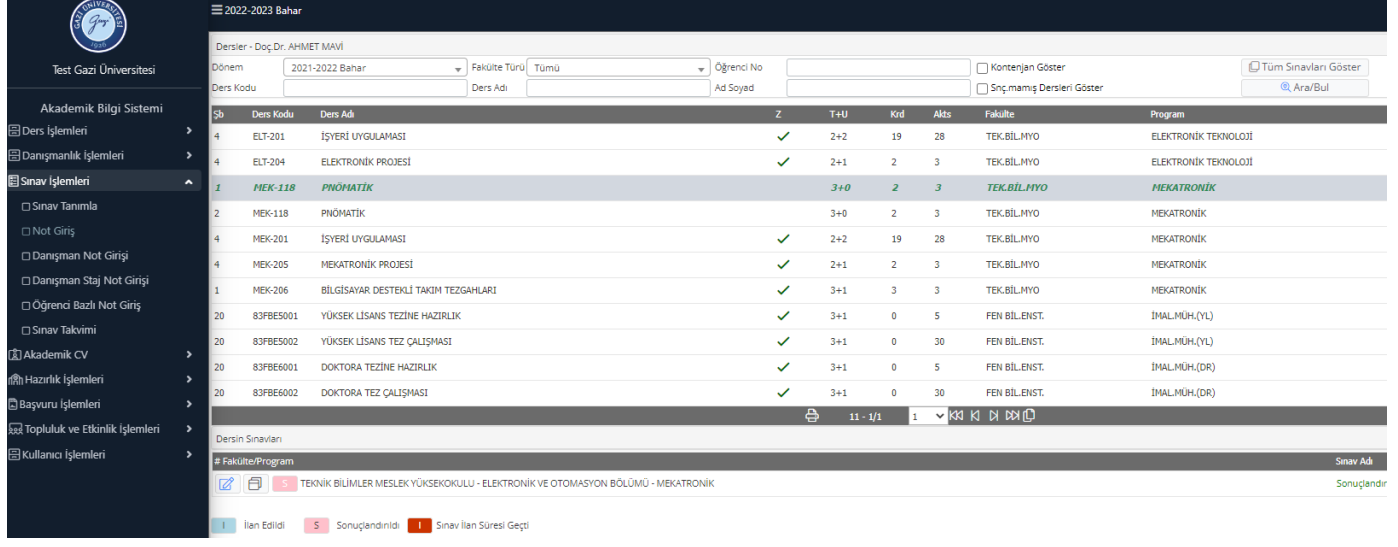

Bu ekranda not girişi yapılacak olan ders seçilir ve altta dersin not girişi **dendiki tıklanarak not giriş ekranına geçilir.** (birden fazla şube için ortak not giriş **nuberili alan bulut bir** seçilebilir)

**NOT**: Not girişi yapabilmeniz için derse ait sınavın tanımlı olması gerekmektedir

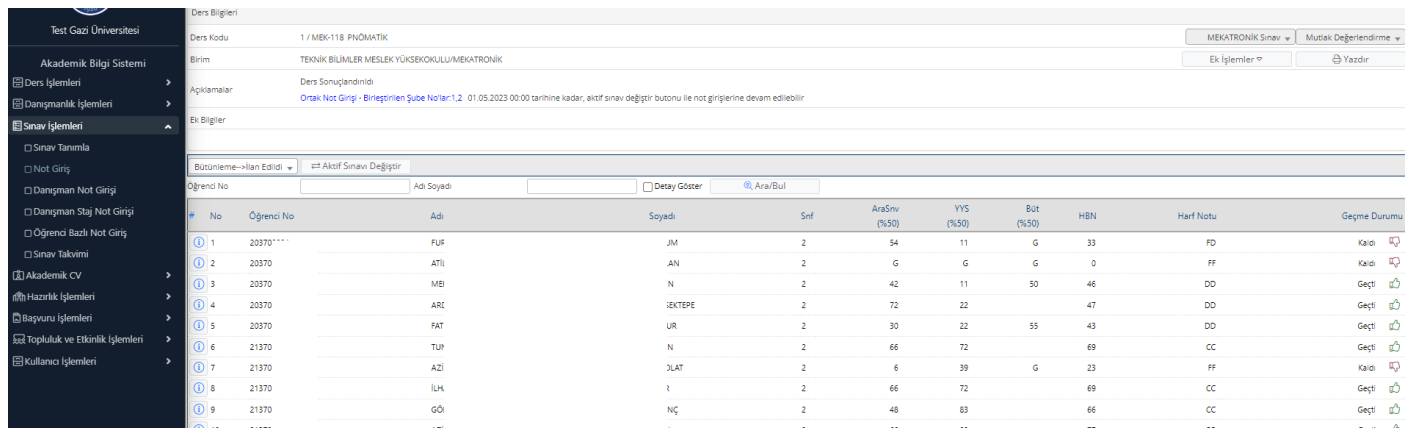

Bu ekranda not girişi yapılacak sınav seçilir ve aktif sınavı değiştir seçilerek ilk tanımlı sınavdan başlamak sureti ile önce sınava girme durumu ve not girişi yapılır.

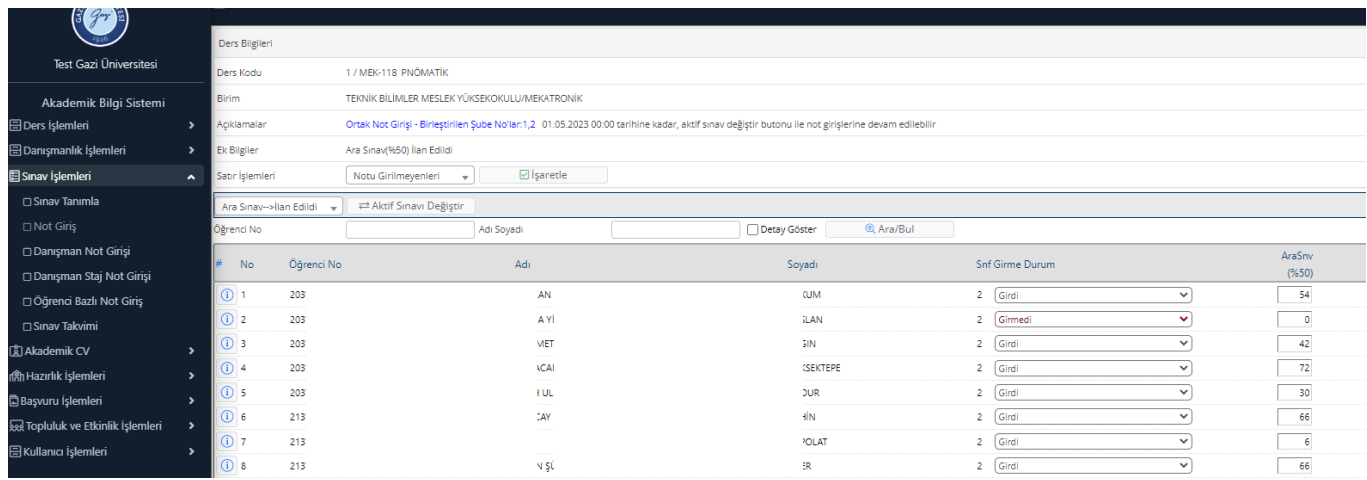

Arasınav ve yarıyıl sonu sınav not girişleri tamamlandıktan sonra sonuçlandırmadan önce değerlendirme tipini seçerek "ÖN İZLEME" yapınız ve not durumlarını kontrol ediniz.

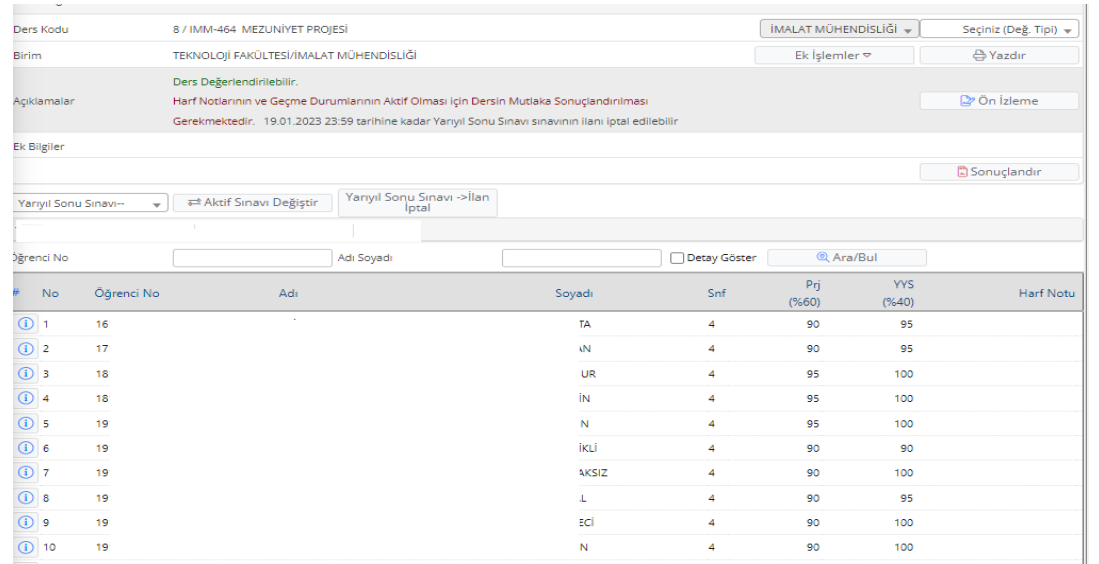

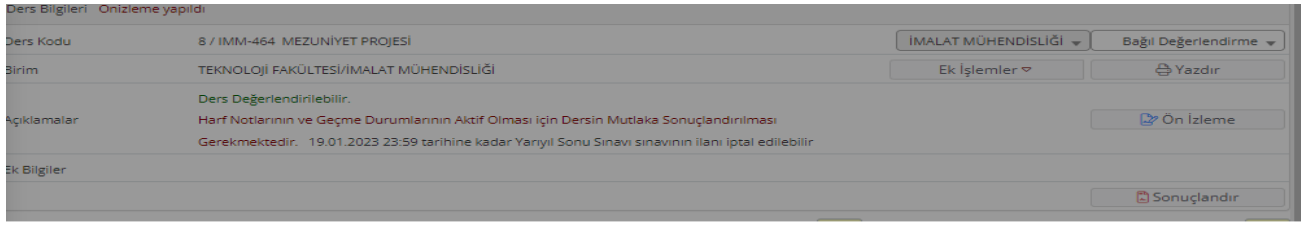

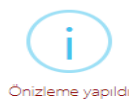

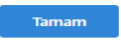

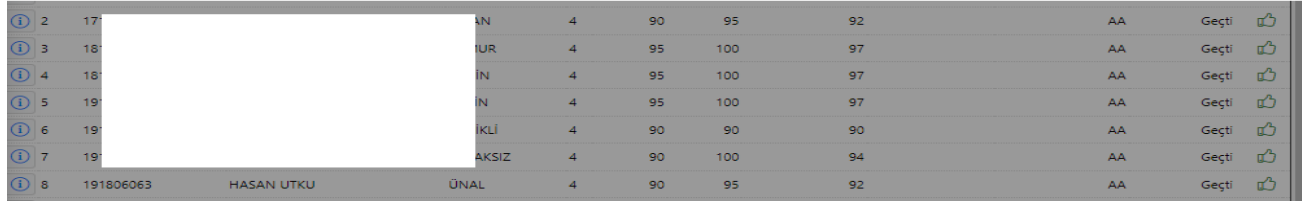

Ön izleme ile kontrol edilen notlar artık sonuçlandır butonu ile sonuçlandırılabilir.

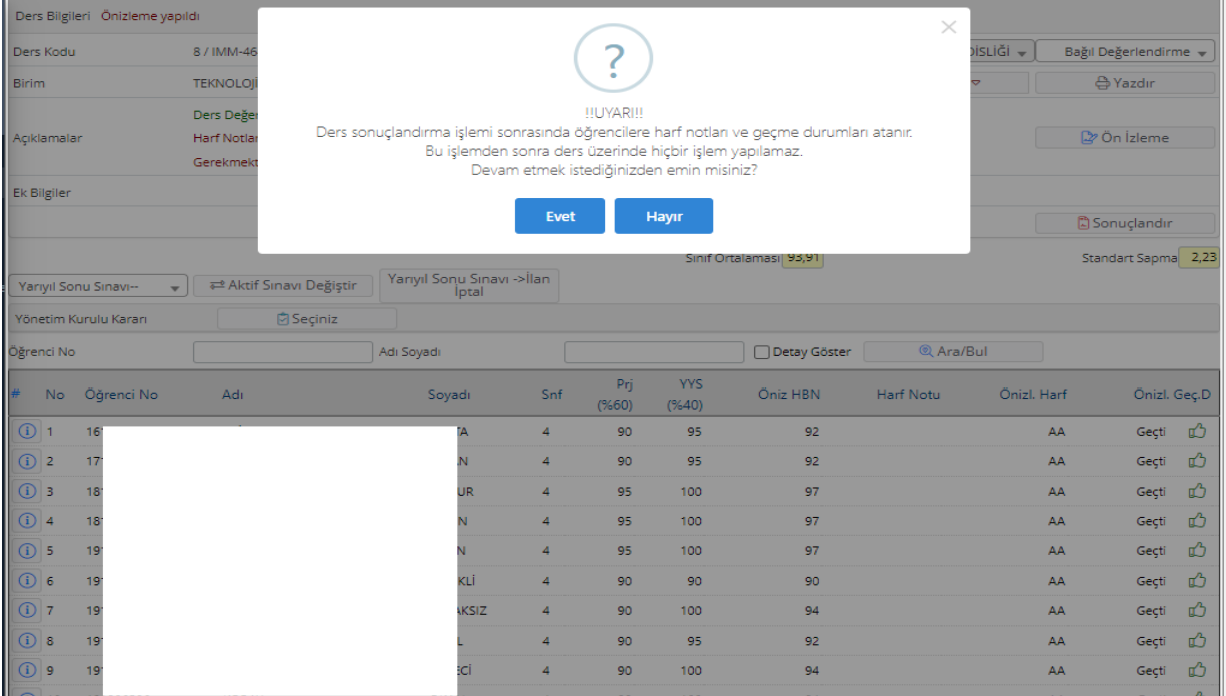

Sonuçlandırma işlemi sonucunda "ders sonuçlandırıldı bildirisi ekrana gelecektir. (dersteki öğrenci sayısı 20 nin altında ise sistem mutlak olarak değerlendirecektir.)

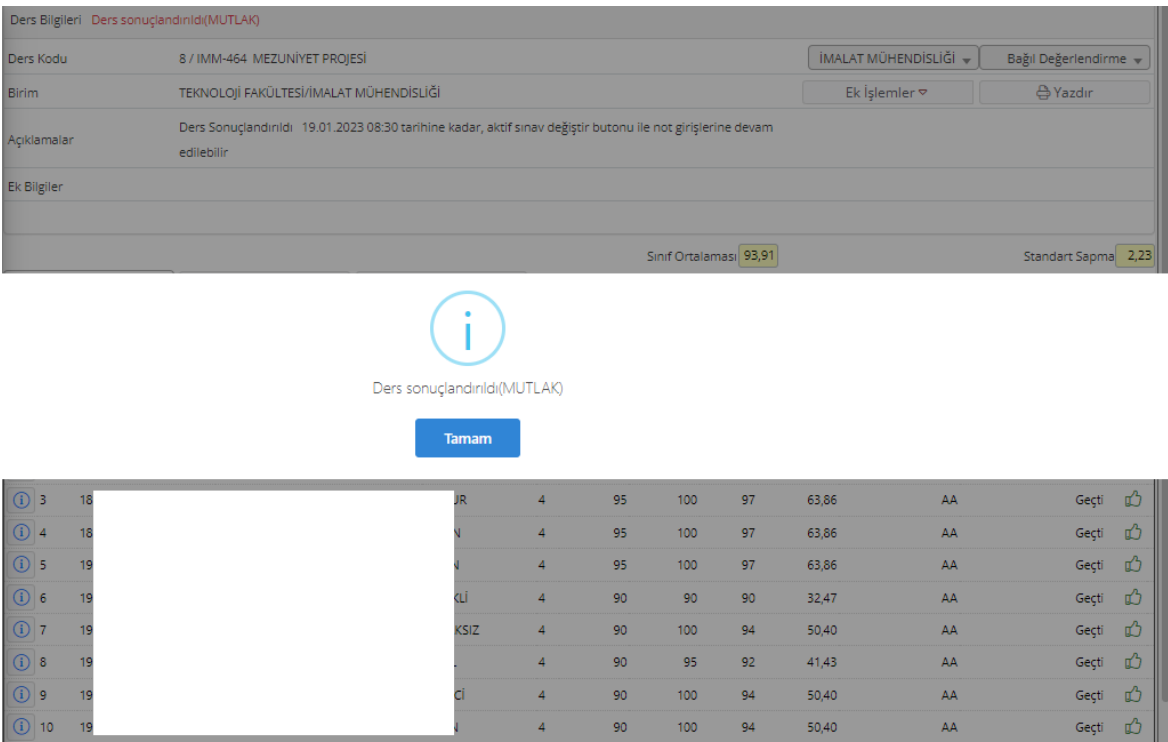

Sonuçlandırılan dersler not giriş bitiş tarihine kadar sonuçlandırma sonrası not değişikliği işlemi yapılabilir. Sonuçlandırılmış derste "aktif sınavı değiştir" diyerek öğrenci bazlı not değişikliği yapılabilecektir, kaydet butonuna tıklandığında sonuçlandırma öncesi belirlenen harf aralığı doğrultusunda öğrenci harf notu oluşur.

**Sonuçlandırma sonrası not değişikliği durumunda HARF ARALIĞI değişikliği yapılamayacaktır.** 

## **Uyarılar:**

\* Ödev, Dönem İçi Faaliyet "Ara sınav ", Dönem Sonu Sınavı "Final Sınavı" vs. gibi tanımlama yapılırken etki oranlarının toplamının % 100 olmasına dikkat edilmesi gerekmektedir.

\* Bütünleme sınavları Bölüm Başkanlıklarınca tanımlanacaktır. Akademik Takvimde belirtilen Bütünleme sınavları tarihinden önce Dönem Sonu Sınavı sınavları sonuçlanmış ve bütünlemesi olan derslerin bütünleme sınavlarının Bölüm Başkanlığınca tanımlanması gerekmektedir.

\* Özel öğrencilerin ve yandal öğrencilerinin bütünleme sınav hakları bulunmamaktadır. Bütünleme listeleri oluşturulurken bu hususa dikkat edilmesi gerekmektedir. Sehven bu durumda olan öğrenci eklendiyse Bölüm Başkanlarının sınav tanımlama ekranında bütünleme listesine öğrenci ekleme-çıkarma yetkisi bulunmaktadır.

\* Mühendislik tamamlama öğrencileri DD ve DC notlarından başarısız sayılmaktadır. Bu durumdaki öğrencilerin bütünleme sınavına alınması ve listelerde isimlerinin kontrol edilmesi gerekmektedir.

\* Ortak Not girişi yapacak öğretim elemanları bulunacağından dolayı sınav tanımlama yapılırken sınav tanımlamaları sıralamasının ve etki oranların aynı olması gerekmektedir.

\* Bütünleme sınavları oluşturulduktan sonra final sınavlarında yapılacak olan değişiklikler bütünleme sınav listelerini etkileyecektir. Bu sebeple final sınavlarında tüm değişiklikler tamamlandıktan sonra bütünleme sınavının oluşturulması ve bütünlemeye girecek öğrencilerin kesinleştirilmesi uygun olacaktır.

\* Dönem sonu sınavları bitişi ve bütünleme sınavları başlangıcı arasında öğretim elemanı değişikliği yapılmamalıdır. Final sınavı farklı harf aralıkları ile değerlendirilmiş olan ders aynı dersi veren farklı bir öğretim elemanına verildiğinde ortak şube gibi görünecek fakat farklı harf aralıkları söz konusu olacağı için karışıklığa sebep olabilecektir.

## **2. Sınav tanımlanmayan (ders açma nedeni tez veya staj olarak açılan) derse not giriş işlemleri:**

Açma nedeni tez veya staj olarak tanımlanan derslere sınav tanımlanmayıp, not giriş işlemleri **"tez"** dersleri için **"danışman not giriş"** alanından, **"staj"** dersleri için **"danışman staj not giriş"** alanından gerçekleştirilir. Burada öğretim elemanı tarafından takdir edilen not seçilerek kayıt edilir ve not işlemi tamamlanır.

Bu not giriş alanında öğretim elemanı tarafından değişiklik veya iptal olmadığının bilinmesi önemlidir.

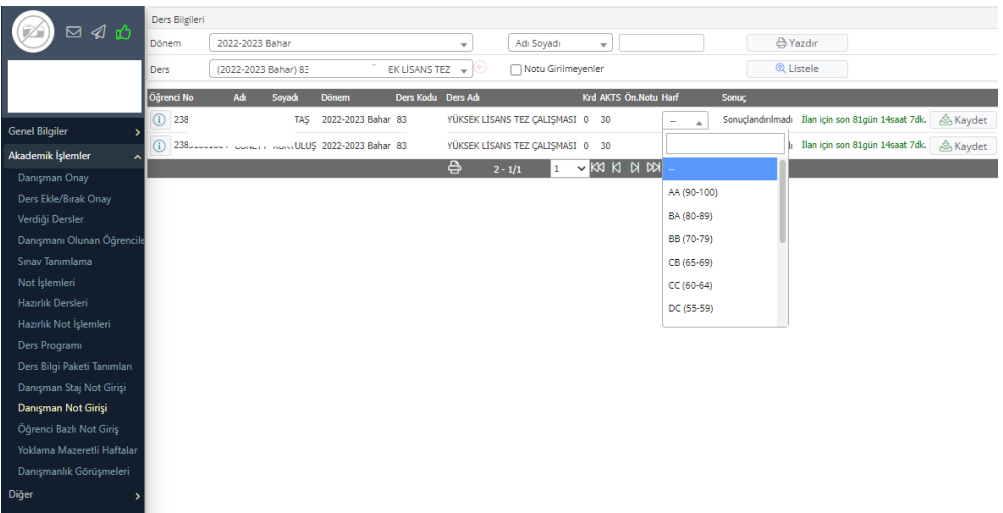